# PROVOC

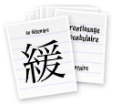

# **Table des matières**

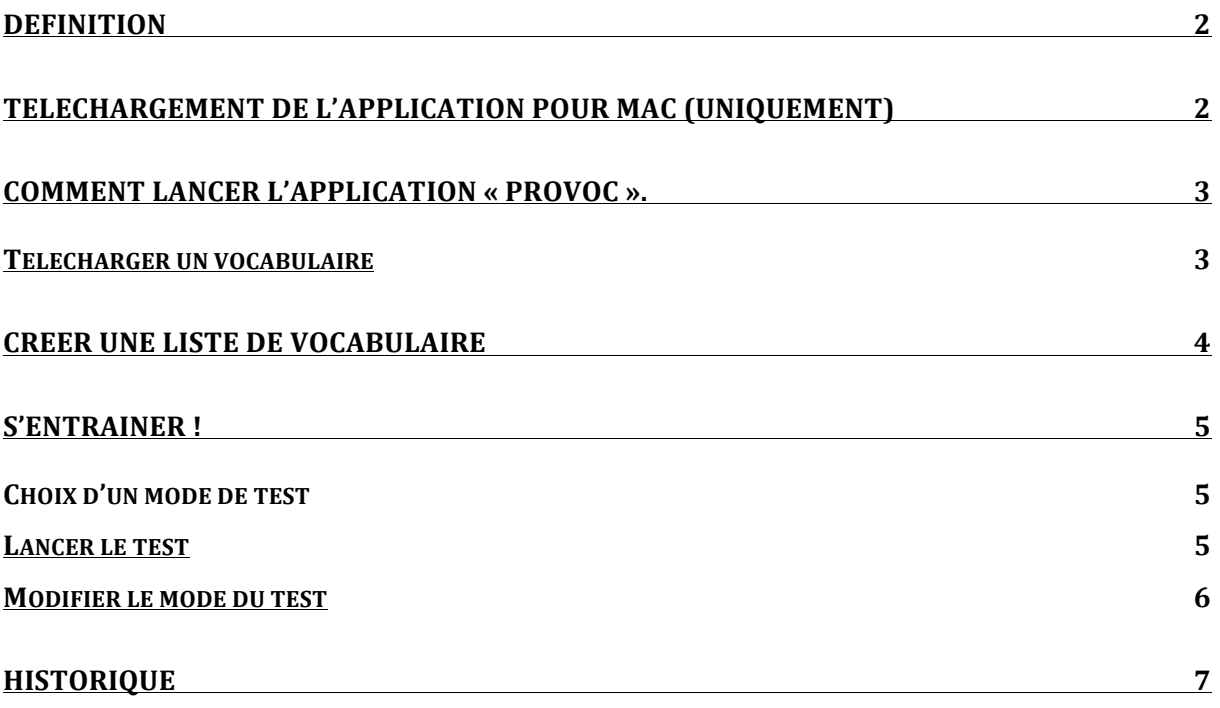

## **Définition**

*Provoc* est un petit logiciel que tu peux utiliser chez toi pour réviser ton vocabulaire d'allemand, d'anglais ou autre.

# **Téléchargement de l'application pour Mac (uniquement)**

- 1) Dans ta fenêtre de navigation, entre le lien suivant: http://www.arizonasoftware.ch/provoc/fr/
- 2) Clique sur l'onglet « Provoc »

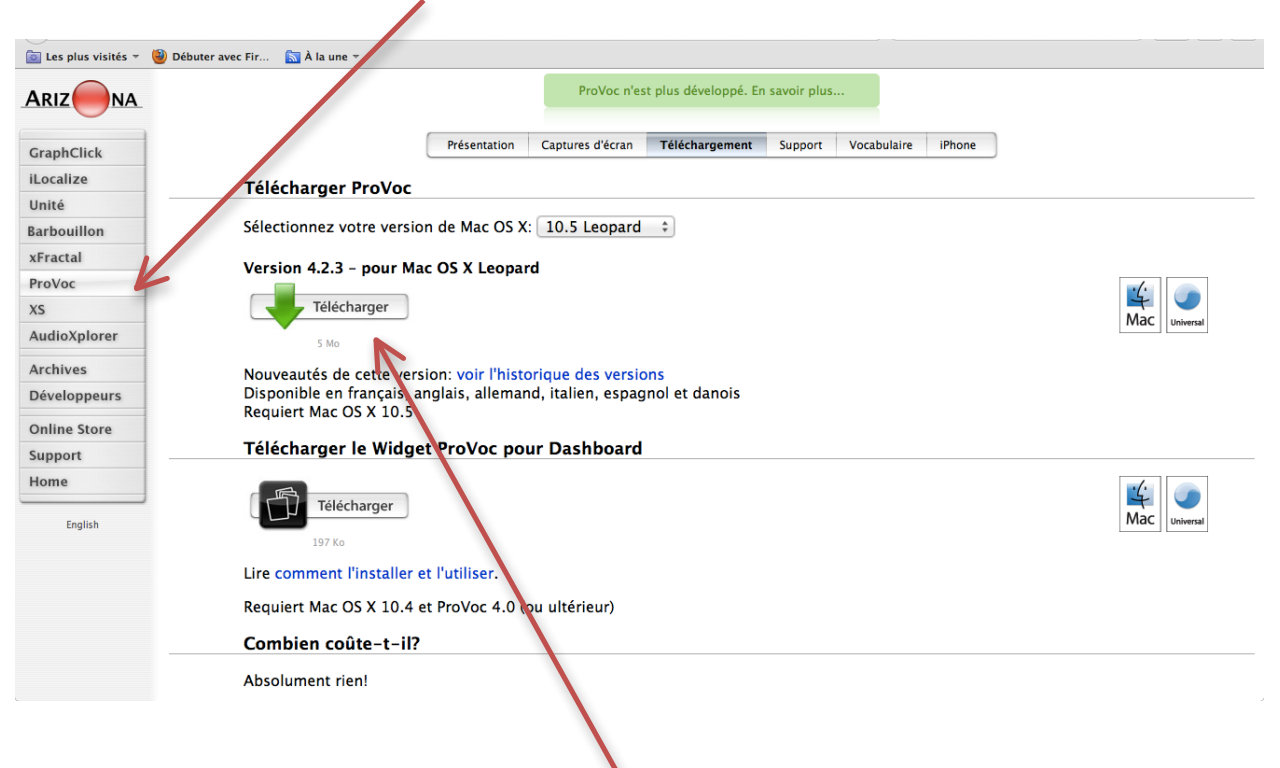

3) Dans la fenêtre supérieur clique sur *télécharger* puis sur *enregistrer le fichier*.

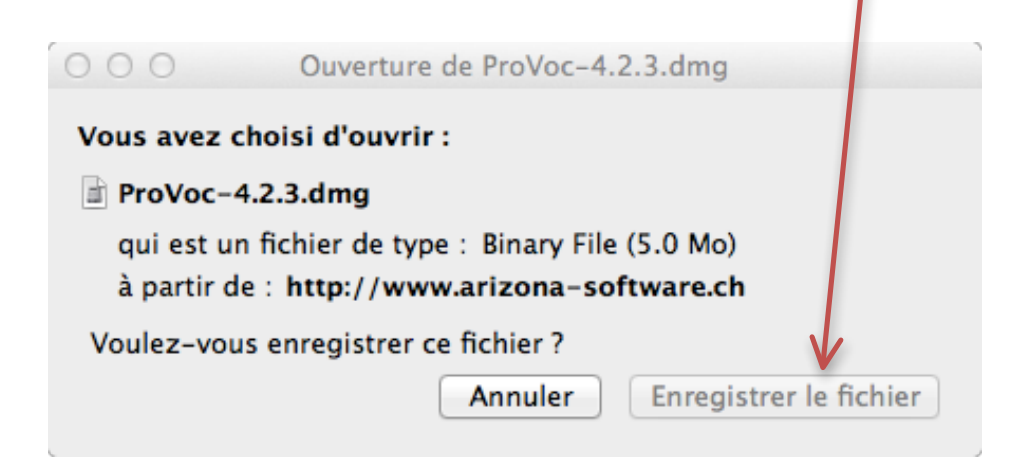

# **Comment lancer l'application « Provoc ».**

1) Clique sur l'icône de ton bureau.

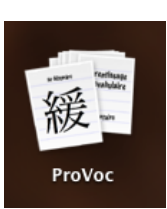

2) clique sur « Créer un nouveau document » et voilà tu es prêt.

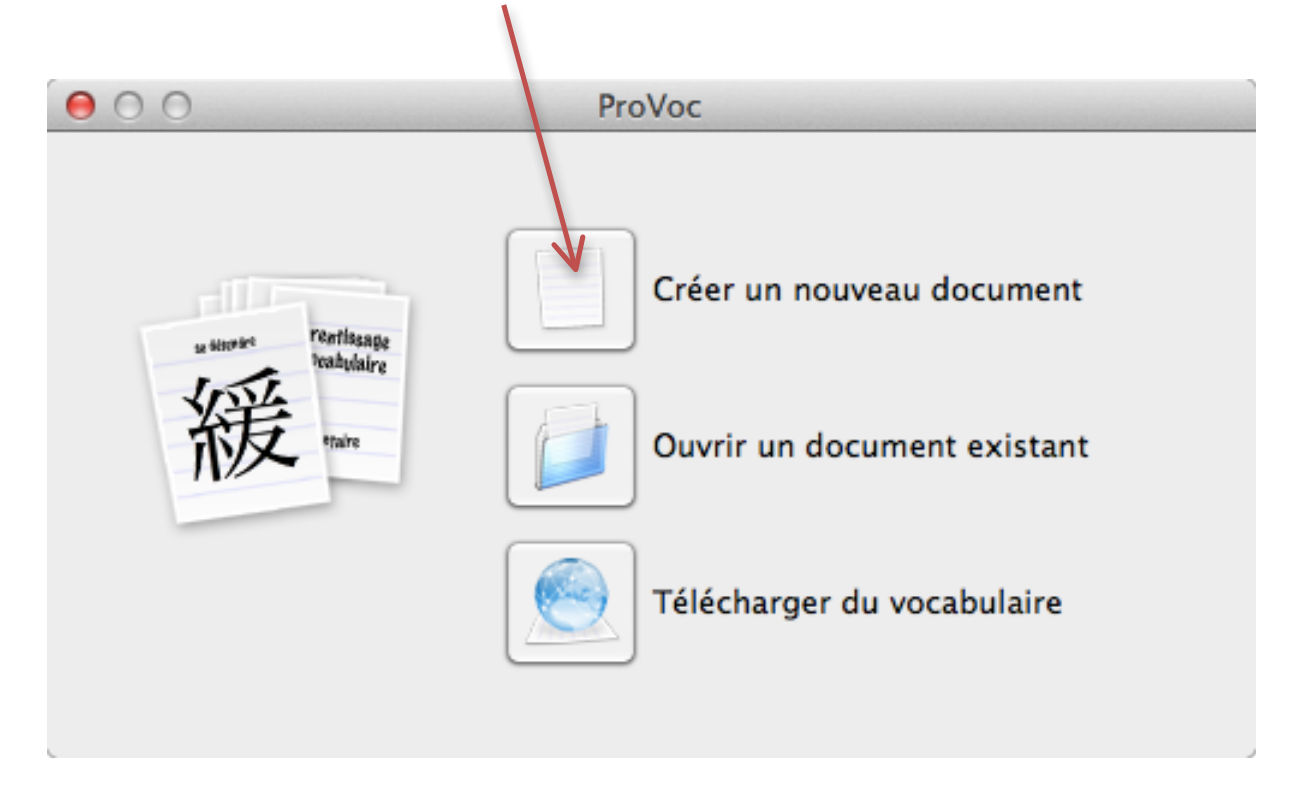

### **Télécharger un vocabulaire**

Avec ce programme tu pourras t'entraîner ton vocabulaire. Il faut prendre du temps pour entrer les données dans le programme mais si tu as envie tu peux aussi télécharger des vocabulaires déjà en ligne.

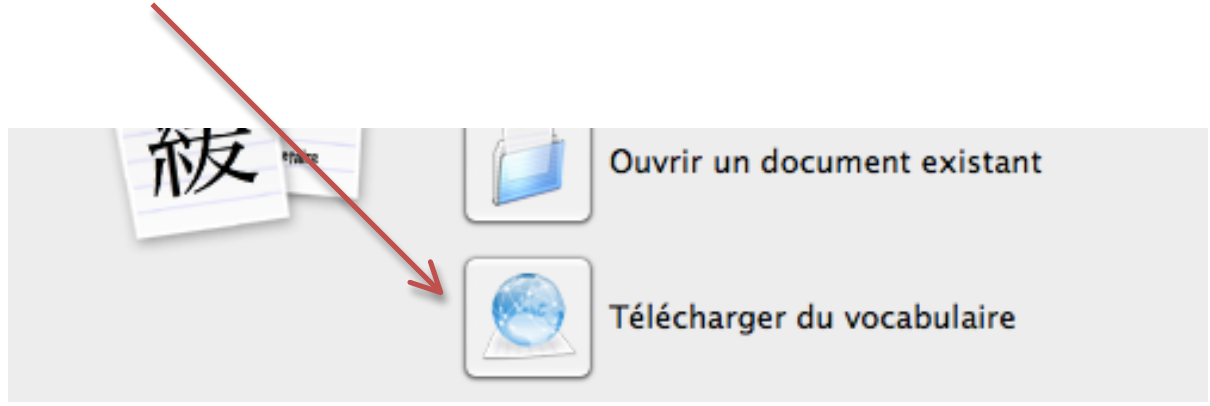

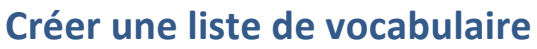

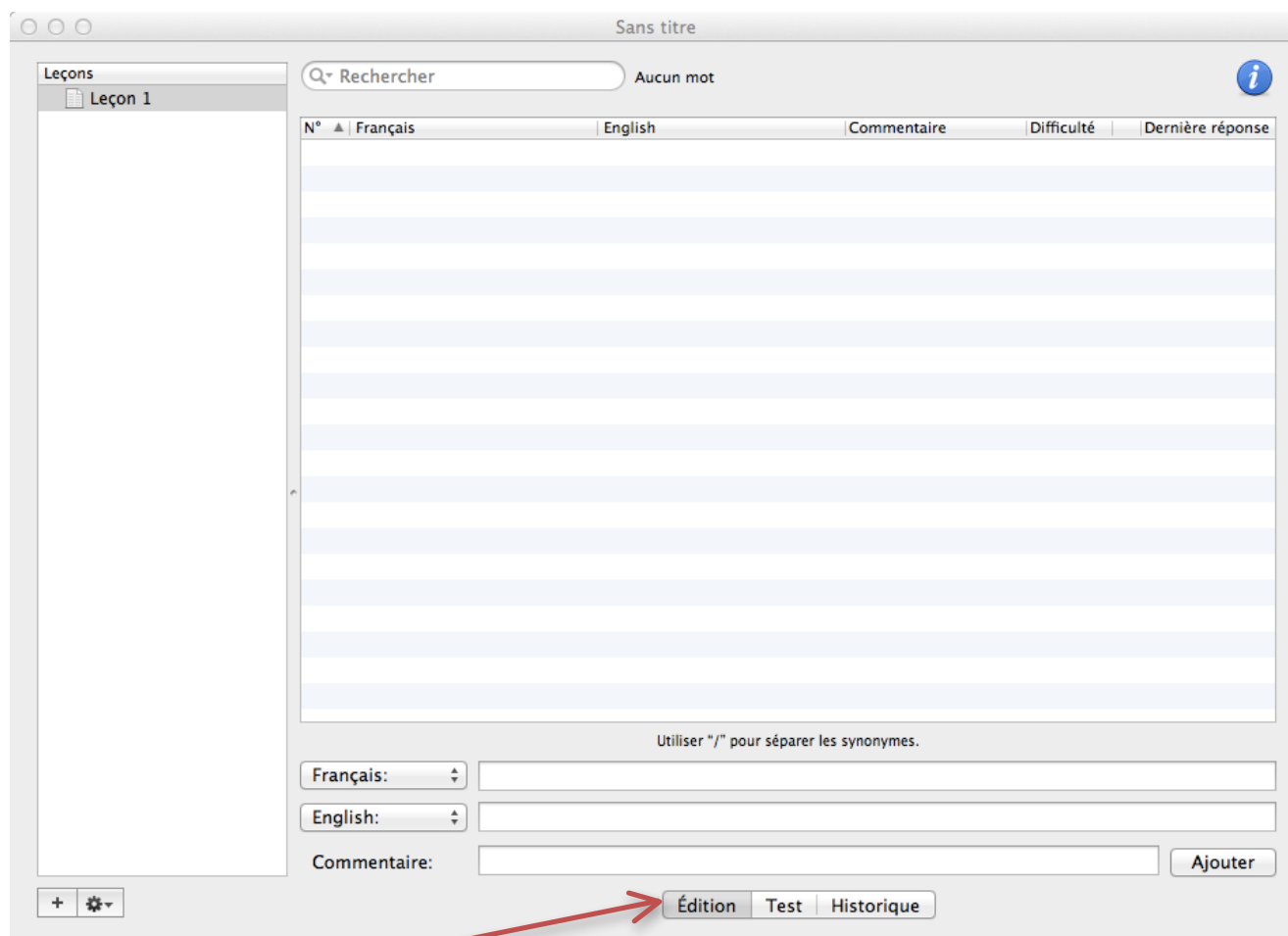

Dans l'onglet « Edition », tu écris simplement dans les champs en bas de la fenêtre : le mot (ou la phrase) en français, puis en allemand avec éventuellement un commentaire.

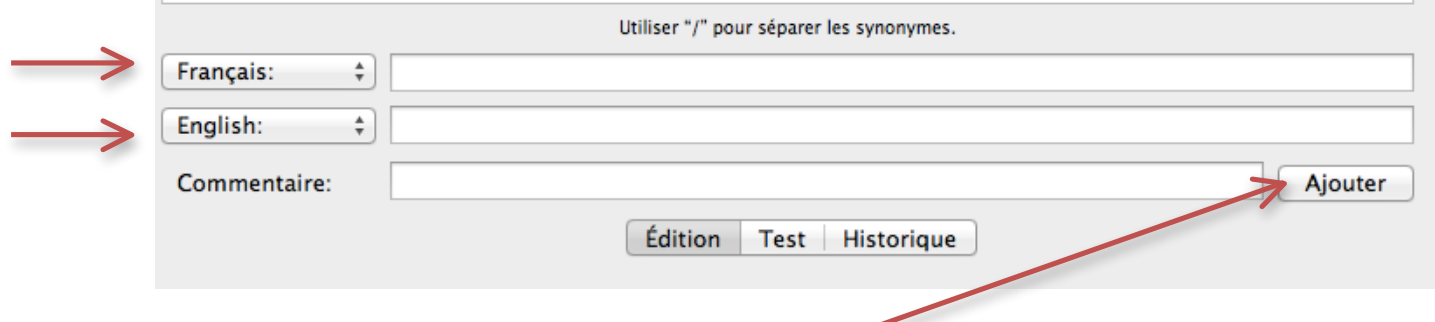

Pour confirmer le mot, tu clique sur la touche « **Ajouter** ».

# **S'entraîner !**

#### Choix d'un mode de test

Afin de pouvoir faire tes réglages pour ton entraînement tu peux choisir un des modes de réalisation. Pour ce faire, passe dans l'onglet « Test » et sélectionne *le mode* que tu veux utiliser.  $\sqrt{2}$ 

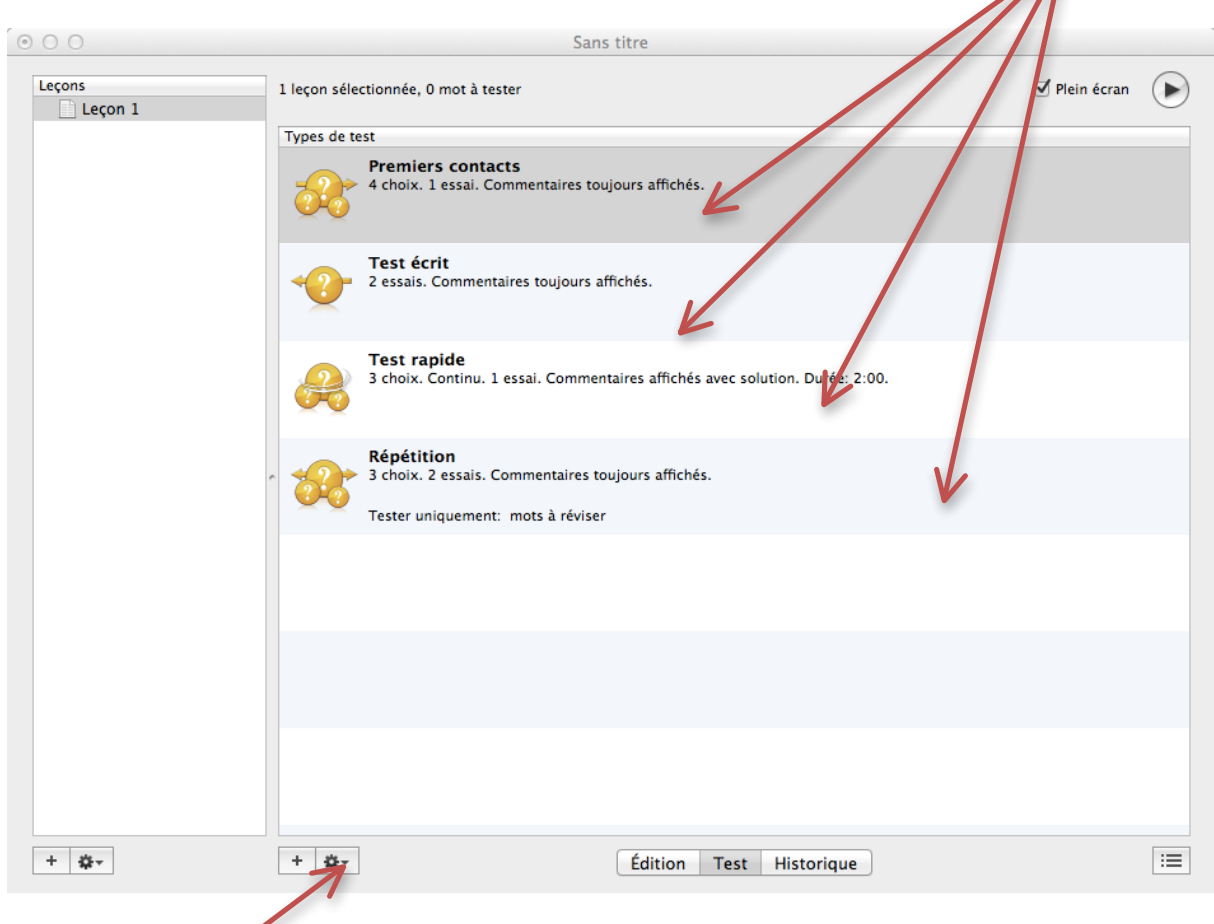

Tu as aussi *la* possibilité de créer un nouveau mode de test. Dans ce cas, clique sur **« Réglages »** et modifie les paramètres que tu veux.

#### Lancer le test

Pour lancer le test, clique sur *l'icône* en haut à droit.

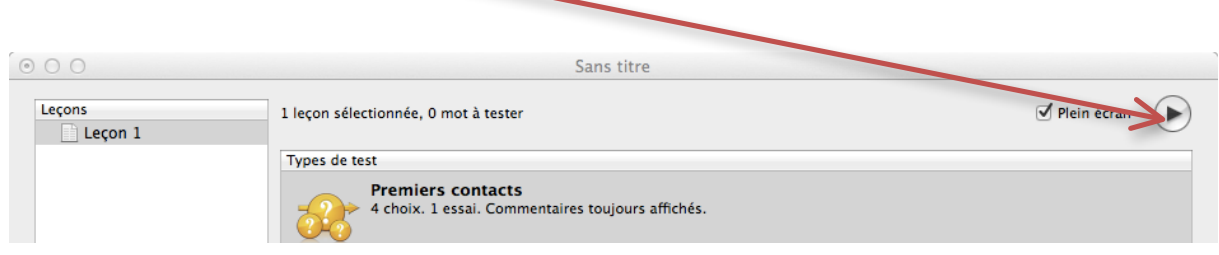

## **Modifier le mode du test**

Tu peux aussi modifier un mode déjà existent. Pour cela, clique sur le test puis modifie les réglages se trouvant à droite.

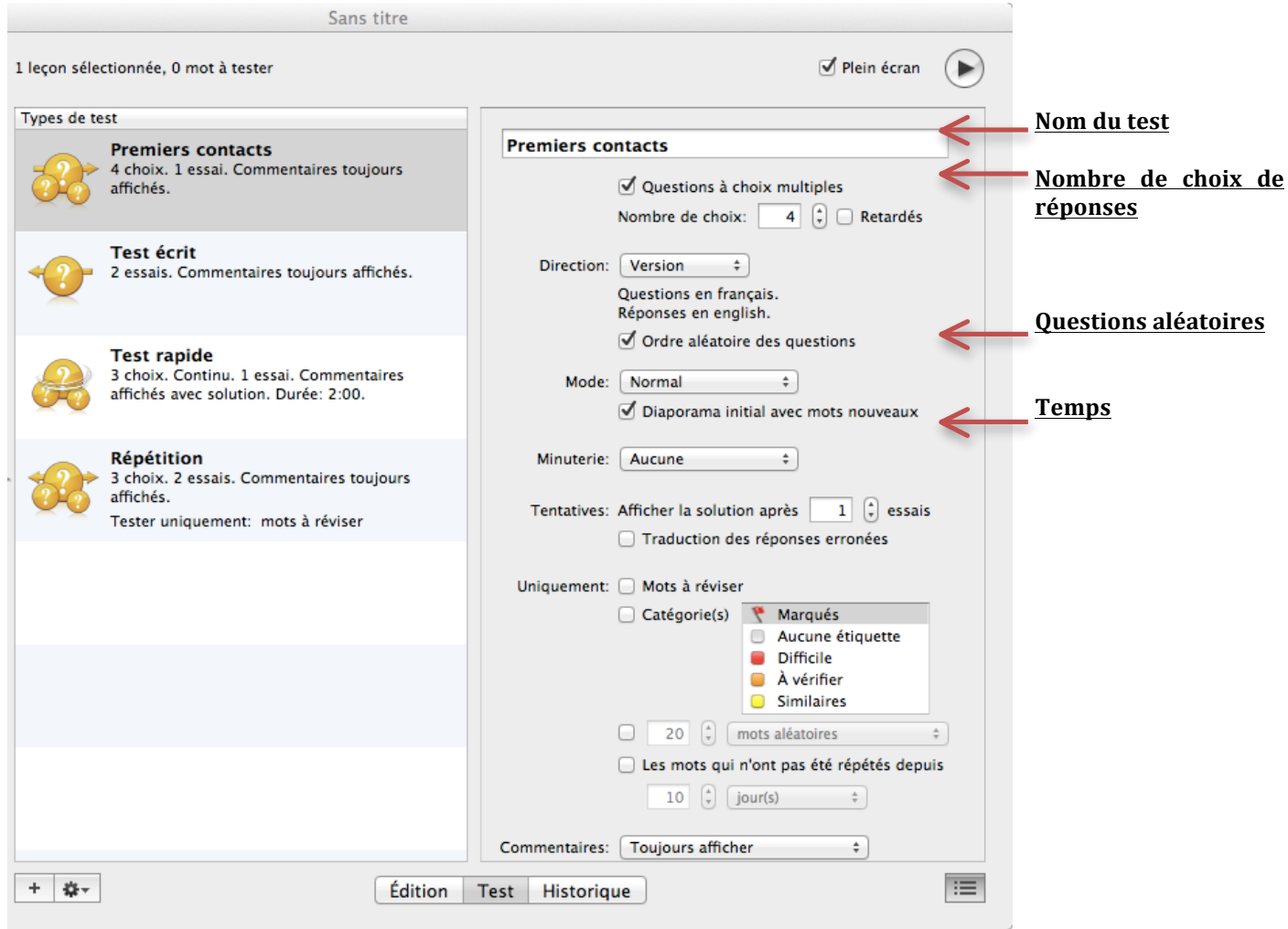

# **Historique**

Pour terminer l'onglet "Historique" permet de faire le suivi de tes résultats sous forme de graphique.

Tu peux voir les résultats *du jour* ou ceux *des jours passés*.

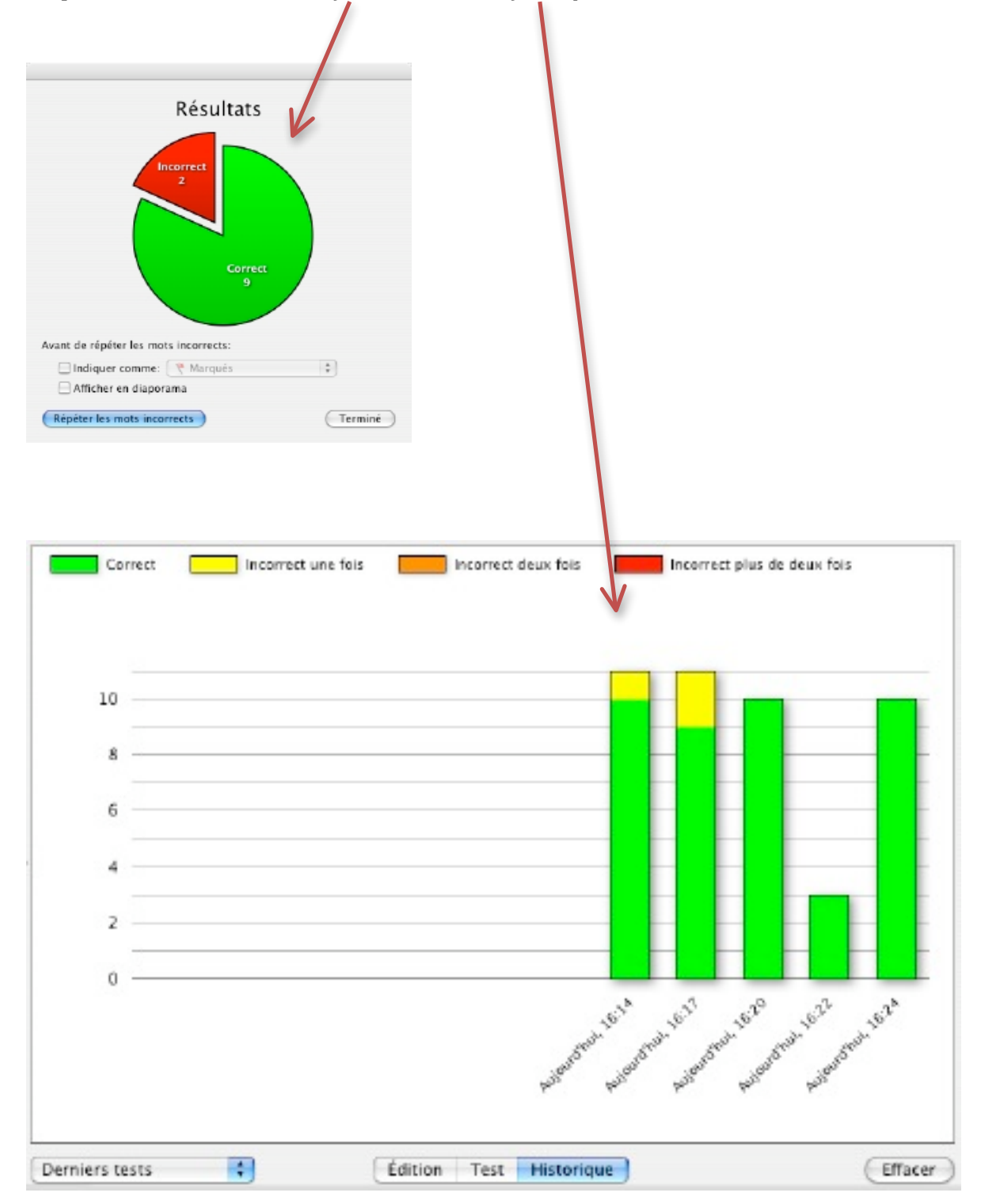